# **Release Notes**

GMS/ViewPoint/UMA **SonicWALL GMS/ViewPoint/UMA 6.0 HotFix and Service Pack 2**

## **NOTE: THE HOTFIX MUST BE INSTALLED** *BEFORE* **THE SERVICE PACK 2 PATCH IS INSTALLED.**

### **Contents**

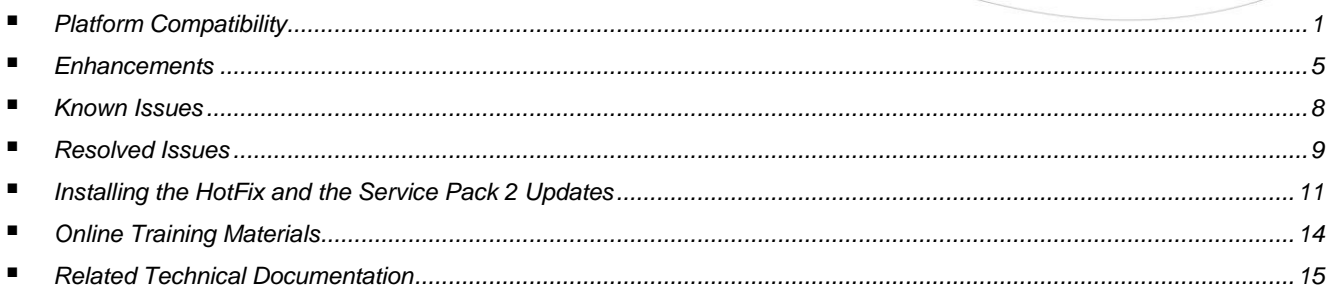

## <span id="page-0-0"></span>**Platform Compatibility**

**This HotFix and Service Pack can be applied to any SonicWALL GMS/ViewPoint 6.0 deployment running as a Virtual Appliance, on Windows, or on a SonicWALL UMA EM5000.** This is a comprehensive service pack update; upgrading to Service Pack 1 is not a prerequisite. Note there are two builds of the Service Pack 2: the Service Pack 2 (Build 6060.1575) Early Release and the Service Pack 2 (Build 6068.1668) General Availability Release. If you are already running Service Pack 2 (Build 6060.1575), please update your system to the latest Service Pack 2 (Build 6068.1668).

**NOTE:** With the newer build (6068.1668), the history in the /appliance Settings screen will show the Description as "GMS/ViewPoint/UMA 6.0 Service Pack 2 (ID: 96022)". The original build, (6060.1575), lists the ID in the Description as 96020.

For supported platforms, see the following sections:

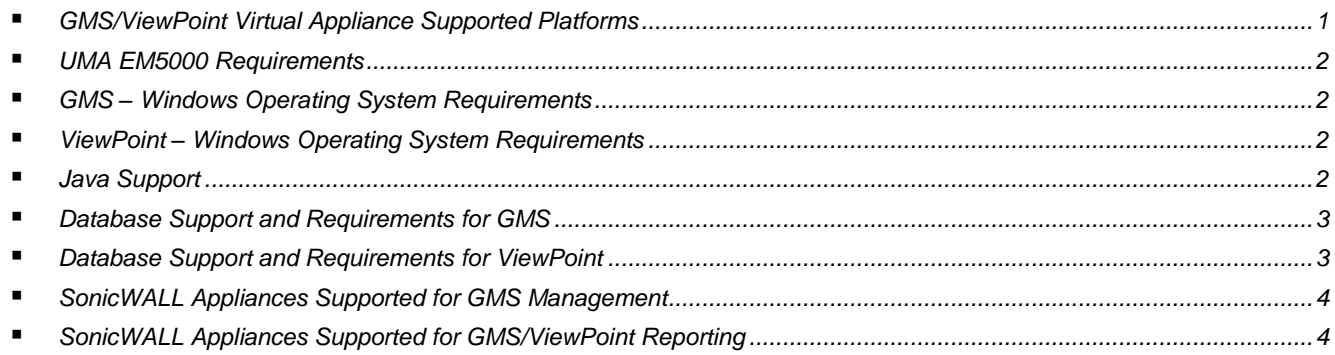

#### <span id="page-0-1"></span>**GMS/ViewPoint Virtual Appliance Supported Platforms**

SonicWALL GMS/ViewPoint 6.0 Service Pack 2 (Build 6068.1668) is supported on the SonicWALL GMS/ViewPoint 6.0 Virtual Appliance running on the following VMware platforms:

- ESXi 4.0 Update 1 (Build 208167 and newer)
- ESX 4.0 Update 1 (Build 208167 and newer)

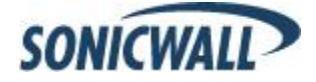

#### **Virtual Appliance Hardware Resource Requirements**

The following hardware resources are required for the SonicWALL GMS/ViewPoint Virtual Appliance:

- $\bullet$  RAM  $-$  3168 MB This is the maximum amount of RAM supported by the SonicWALL GMS/ViewPoint Virtual Appliance operating system, SonicLinux (VM), which is a 32-bit OS. Additional RAM provided to SonicWALL GMS/ViewPoint Virtual Appliance in the virtual environment will not be utilized.
- $\bullet$  CPU 2

This is the minimum number of CPUs required for the SonicWALL GMS/ViewPoint Virtual Appliance. SonicWALL recommends allocating 4 CPUs for best performance.

- Hard disk space:
	- $\circ$  For the 250 GB image Up to 250 GB on any datastore
	- $\circ$  For the 950 GB image Up to 950 GB on a datastore with either a 4 MB or 8 MB block size

#### <span id="page-1-0"></span>**UMA EM5000 Requirements**

The SonicWALL Universal Management Appliance (UMA) 6.0 Service Pack 2 (Build 6068.1668) release is supported on the following SonicWALL appliance:

SonicWALL E-Class UMA EM5000  $\bullet$ 

#### <span id="page-1-1"></span>**GMS – Windows Operating System Requirements**

SonicWALL GMS 6.0 Service Pack 2 (Build 6068.1668) is supported on the following Windows operating systems:

- Windows Server 2008 SBS 64-bit  $\bullet$
- Windows Server 2008 Standard 32-bit and 64-bit (SP1)
- Windows Server 2003 32-bit and 64-bit (SP2)

In all instances SonicWALL GMS is running as a 32-bit application.

#### <span id="page-1-2"></span>**ViewPoint – Windows Operating System Requirements**

SonicWALL ViewPoint 6.0 Service Pack 2 (Build 6068.1668) is supported on the following Windows operating systems:

- Windows 7, 32-bit and 64-bit
- Windows Vista (SP1), 32-bit and 64-bit
- Windows XP Professional (SP3), 32-bit
- Windows Server 2008 SBS, 64-bit  $\bullet$
- Windows Server 2008 Standard (SP1), 32-bit and 64-bit
- Windows Server 2003 (SP2), 32-bit and 64-bit

In all instances SonicWALL ViewPoint is running as a 32-bit application.

#### <span id="page-1-3"></span>**Java Support**

<span id="page-1-4"></span>SonicWALL GMS and ViewPoint 6.0 Service Pack 2 automatically download the Java Plug-in 1.6 and use Tomcat 6.0.20.

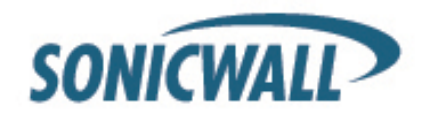

#### **Database Support and Requirements for GMS**

For fresh installations or after upgrading to 6.0 from 5.1, SonicWALL GMS 6.0 Service Pack 2 supports the following databases:

- MySQL 32 bit version 5.0.83 for Windows, bundled with SonicWALL GMS  $\bullet$
- Microsoft SQL Server 2008, 32-bit and 64-bit
- Microsoft SQL Server 2005 (SP2), 32-bit and 64-bit, as follows:
	- o SQL Server 2005 Workgroup
	- o SQL Server 2005 Standard
	- o SQL Server 2005 Enterprise
	- o SonicWALL GMS does **not** support Microsoft SQL 2005 Express
- Microsoft SQL Server 2000 (SP4)

The requirements for the bundled MySQL database server on Windows are as follows:

- Minimum 3 GHz dual-core CPU Intel processor
- Windows 2000 (SP4) and above
- NTFS file system
- 300 GB hard disk free space
- Minimum 2 GB RAM
- Not a Virtual Machine (VM)

The MySQL 5.0 separate installer that was provided with SonicWALL GMS/ViewPoint 5.0 is still supported.

#### <span id="page-2-0"></span>**Database Support and Requirements for ViewPoint**

For fresh installations or after upgrading to 6.0 from 5.1, SonicWALL ViewPoint 6.0 Service Pack 2 supports the following database:

 $\bullet$ MySQL 32-bit version 5.0.83 for Windows, bundled with SonicWALL ViewPoint

The MySQL 5.0 separate installer that was provided with SonicWALL GMS/ViewPoint 5.0 is still supported.

After upgrading from 5.1 to 6.0, SonicWALL ViewPoint 6.0 Service Pack 2 supports the following databases only when the database was already in use prior to upgrading:

- Microsoft SQL Server 2005 (SP2), 32-bit and 64-bit, as follows:
	- o SQL Server 2005 Workgroup
	- o SQL Server 2005 Standard
	- o SQL Server 2005 Enterprise
	- o SonicWALL GMS/ViewPoint does **not** support Microsoft SQL 2005 Express
- Microsoft SQL Server 2000 (SP4)
- Microsoft Desktop Engine (MSDE) bundled with ViewPoint

The requirements for the bundled MySQL database server on Windows are as follows:

- Minimum 3 GHz dual-core CPU Intel processor  $\bullet$
- Windows 2000 (SP4) and above
- NTFS file system
- $\bullet$ 300 GB hard disk free space
- Minimum 2 GB RAM
- Not a Virtual Machine (VM)

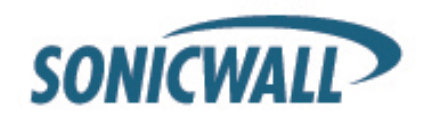

### <span id="page-3-0"></span>**SonicWALL Appliances Supported for GMS Management**

SonicWALL GMS 6.0 Service Pack 2 supports the following SonicWALL appliances and firmware versions:

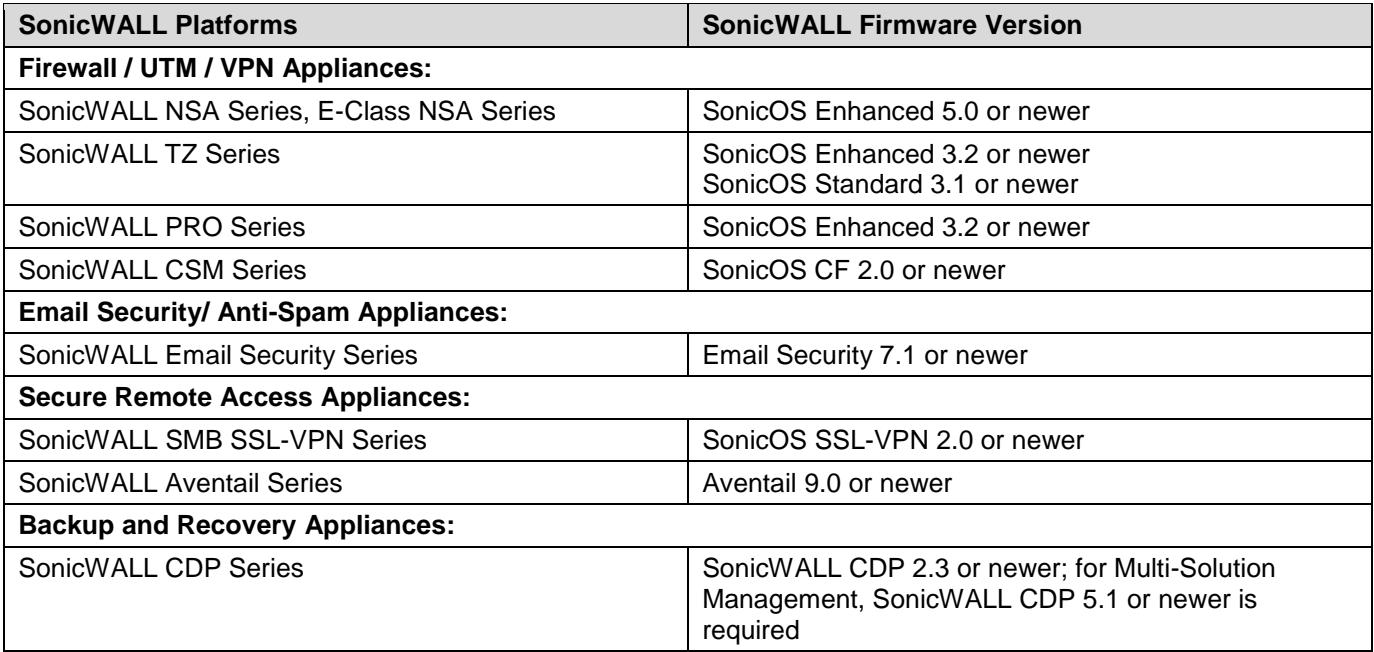

#### <span id="page-3-1"></span>**SonicWALL Appliances Supported for GMS/ViewPoint Reporting**

SonicWALL GMS 6.0 Service Pack 2 supports the following SonicWALL appliances and firmware versions:

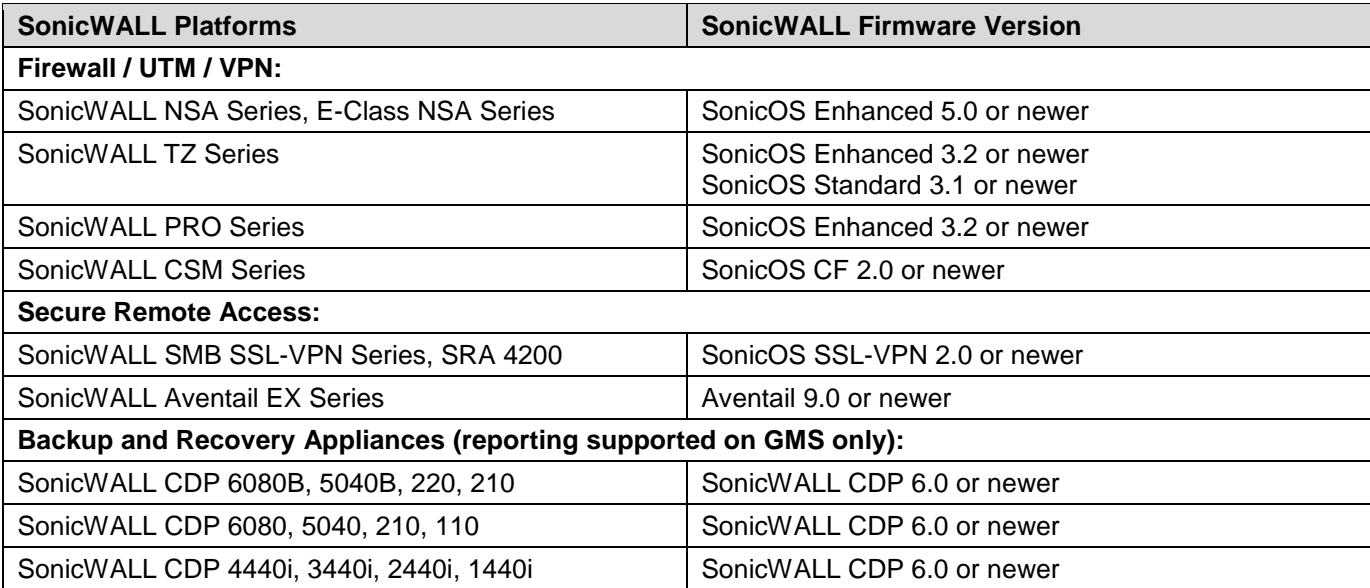

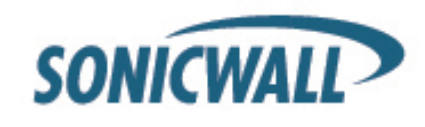

## <span id="page-4-0"></span>**Enhancements**

The following is a key enhancement in the SonicWALL GMS 6.0 Service Pack 2 release:

- **Password Recovery**  Allows the system interface password to be reset. On the system interface login page, there is a new link on the bottom-right corner for "Forgot Password?"
- **Support for GMS Mobile** Is available as a beta release for Apple iPhone and is supported when deployed with SonicWALL GMS 6.0 Service Pack 2. This free application can be downloaded from the Apple iTunes Store and allows you to connect from your iPhone to your SonicWALL GMS 6.0 system. After configuring GMS Mobile with the SonicWALL GMS host information and login credentials, you can access managed appliances. If you have suggestions, comments, or questions about the GMS Mobile application, please email your feedback to [GMS\\_Beta@SonicWALL.com.](mailto:GMS_Beta@SonicWALL.com)

**iPhone Usage Instructions** – To enable GMS 6.0 Service Pack 2 for the GMS Mobile application, the following steps must be performed on the GMS Server side:

- 1. Refer the Public URI field in Console/Web and Services/Settings screens to a URL that the iPhone can access. For instance, do not use URLs such as "https://localhost:443/"
- 2. Access the Console/Management/Users screen and select the **Use Web Services** checkbox for the username that the iPhone client is going to use to access GMS. See the screen capture below:

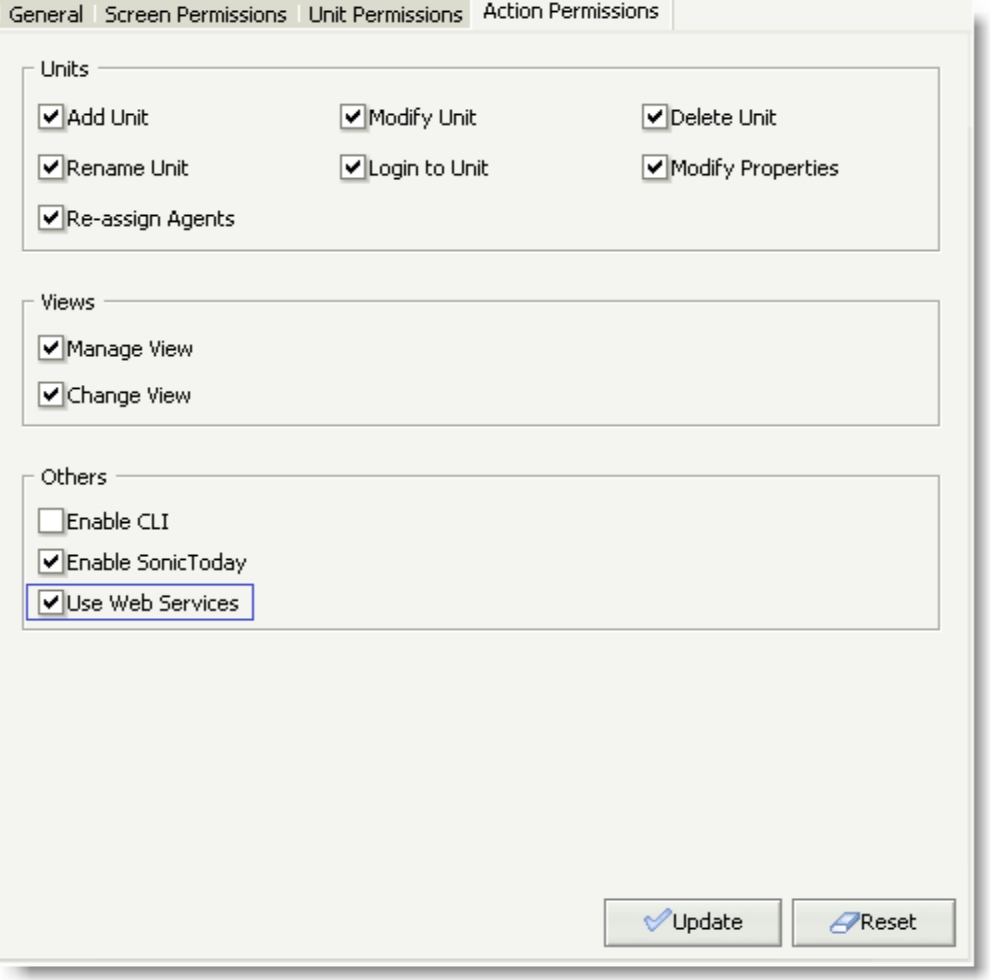

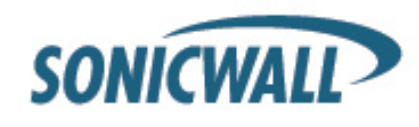

#### **The following are known issues in the GMS Mobile beta release**:

- $\circ$  GMS Mobile users can connect to SonicWALL GMS using credentials for only a 'LocalDomain' user authenticating against the default "LocalAuthServer". To connect using credentials for any other domain user or authenticating against any other authentication server (such as Active Directory, LDAP, RADIUS), a HotFix (#99474) will be made available, which will need to be installed on top of SonicWALL GMS 6.0 Service Pack 2.
- o When authentication to SonicWALL GMS fails, the error message is not user friendly: "The operation couldn"t be completed. (NSXMLParseErrorDomain error 76.)" The user should correct the login credentials and try again.
- $\circ$  The login credentials are persistent in the GMS Mobile application. If you change the user name in the Settings screen of GMS Mobile, you must close the application and re-open it for the change to take effect.
- **Support for Special Characters in SonicWALL GMS Usernames** Previously in SonicWALL GMS, only alphanumeric characters were supported for SonicWALL GMS usernames. Administrators can now use special characters, such as period, at symbol (@), underscore, and hyphen in SonicWALL GMS usernames. This is especially helpful for SonicWALL GMS deployments using Microsoft Active Directory, where periods are often used between user's first and last names.
- **Support to Configure SonicOS Network Access Rules for Zones at Group Level –** Previously in SonicWALL GMS, SonicOS network access rules for zones not bound to an interface were not displayed or configurable at the group level. Administrators can now centrally manage these SonicOS network access rules, they appear in the access rules list in italics as depicted below:

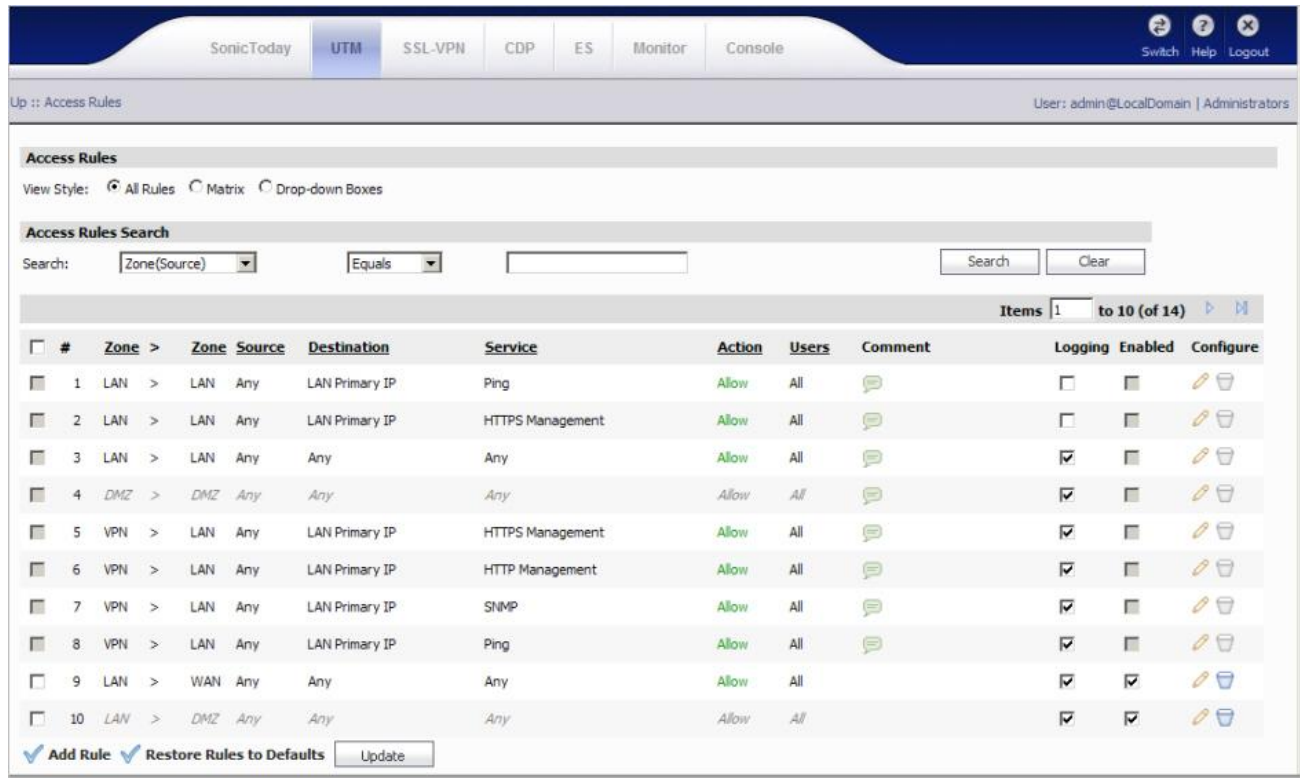

**Integration Support for ConnectWise** – This enhancement allows ConnectWise users to integrate with GMS using industry standard web services API. This allows them to view reporting and miscellaneous data of GMS-managed units in the ConnectWise portal. For more information about configuring ConnectWise with GMS, refer to the *GMS and ConnectWise PSA Integration Technote*:

[http://www.sonicwall.com/us/support/2134\\_17409.html](http://www.sonicwall.com/us/support/2134_17409.html)

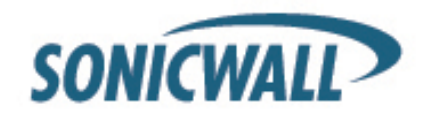

**CDP 6.0 Reporting Support** – This release provides support for XML-based syslog data collection and  $\bullet$ reporting. *This feature is not supported on SonicWALL ViewPoint software.* The SonicWALL GMS Reporting feature is only supported on SonicWALL CDP appliances running firmware version 6.0 or higher. This feature provides powerful visualization reports of free versus consumed backup capacity at group and unit level views. Visualization of the granular capacity can be seen at the agent level along with detailed filelevel reports for each agent"s backup activity. Along with these new visualization reports, real-time email alerts are also configurable when the network administrator needs to be notified of backup capacity warnings for "CDP Agent Quota Reached" and "CDP Appliance Capacity Status" event messages. The following new CDP reports are available:

#### o **General Reporting**

*Global View Status* (available on the Policies panel for GMS and UMA) – Provides Global Node count of the total number of CDP appliances and individual appliance licensing status.

#### o **Dashboard Reporting**

*Dashboard Summary* – Provides a high-level overview report containing a status summary of all CDP appliances.

#### o **Status Reporting**

- *Status Summary* (by Group or by individual appliance reporting) Provides a capacity status report at group or individual appliance level.
- *Group Summary* Displays the capacity status overtime (administrator configured start and end date range).
- *Appliance Summary* Provides a summary of total capacity usage, including *used* and *free* capacity. This includes a report of all the agents backing up to this appliance, including the backup used and free quota. This is very similar to the Group Summary report, however the report is specific to the capacity status of an individual appliance.

#### o **Backup Reporting**

- *Top Agent Summary* Provides a pie chart of the most active Backup Agents for a specified date range. Click on the Agent Name to display Backup Details.
- *Top File Type Summary* Provides a drill-down of file types categorized by file  $\bullet$ extensions.
- *Backup Details* Provides granular details of backup activities, including appliance name, agent name, folder name, and file name and file size.

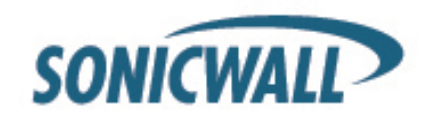

# <span id="page-7-0"></span>**Known Issues**

The following are known issues in the SonicWALL GMS/ViewPoint 6.0 Service Pack 2 release:

## **Reporting**

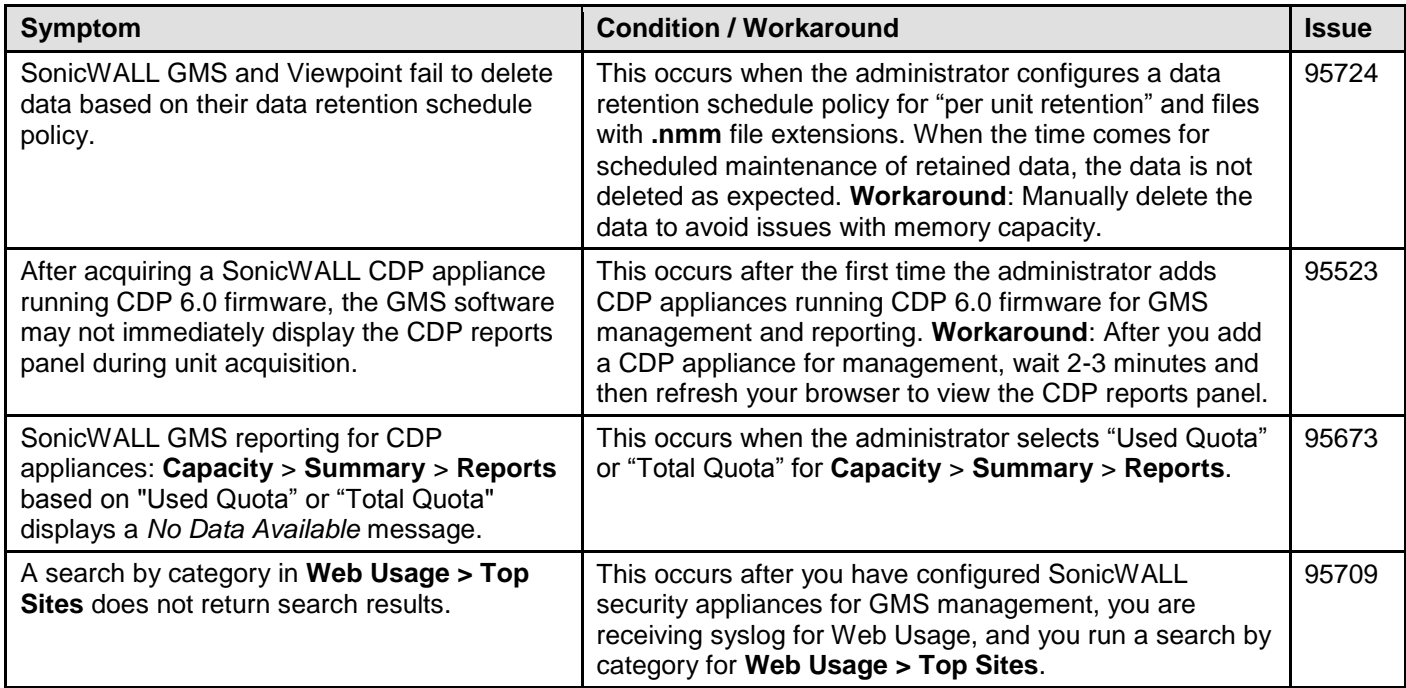

## **CDP Management**

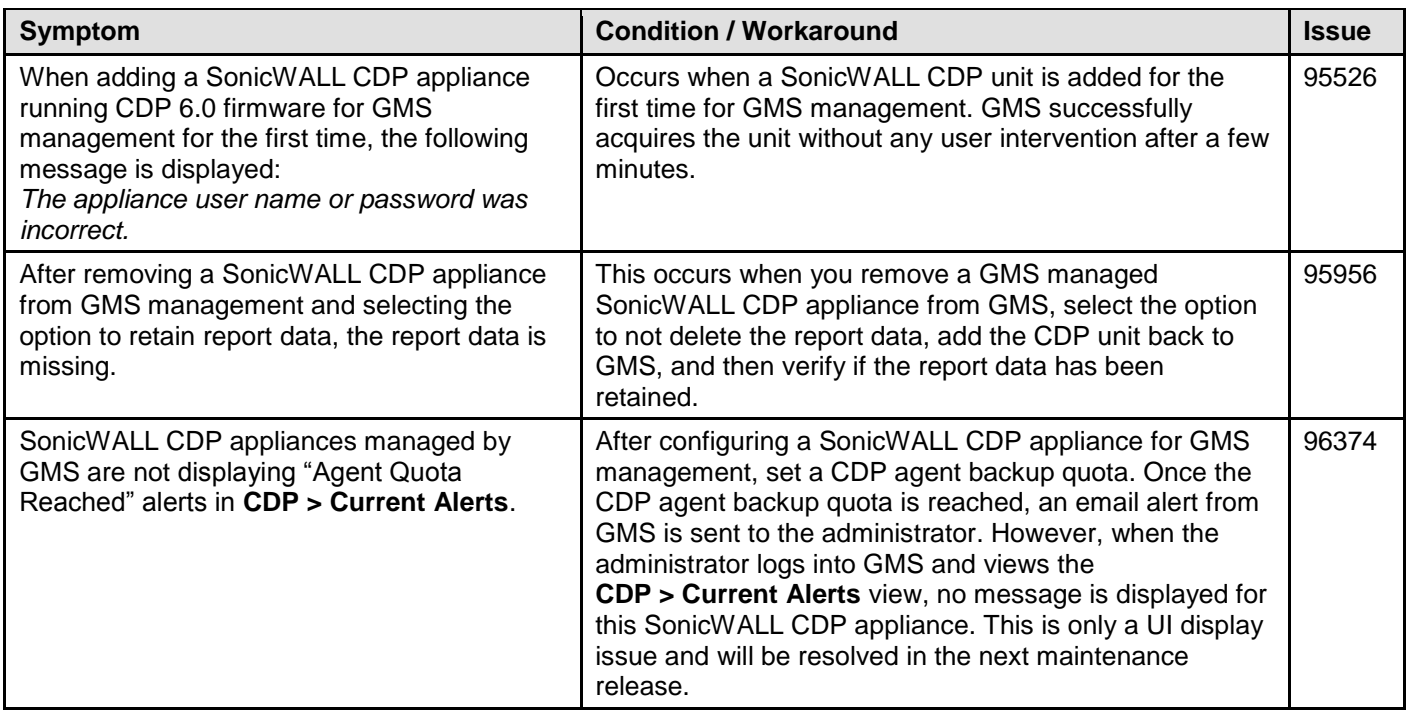

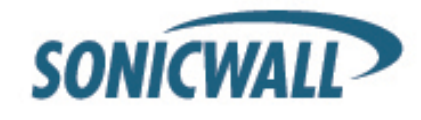

# <span id="page-8-0"></span>**Resolved Issues**

The following issues are resolved since the SonicWALL GMS/ViewPoint 6.0 Service Pack 1 release:

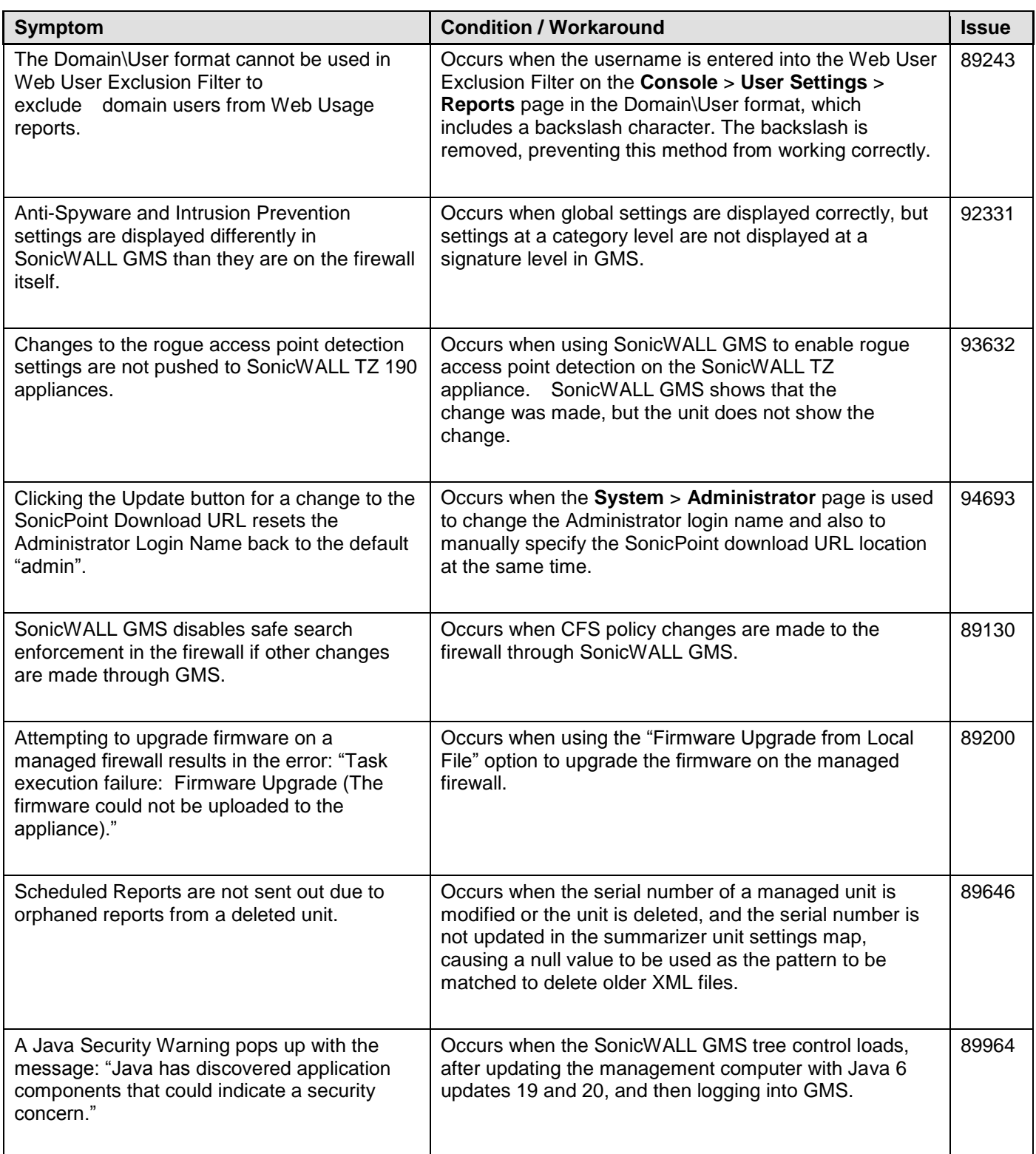

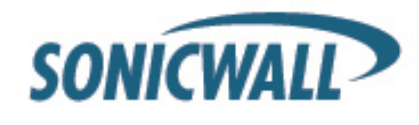

# **Release Notes**

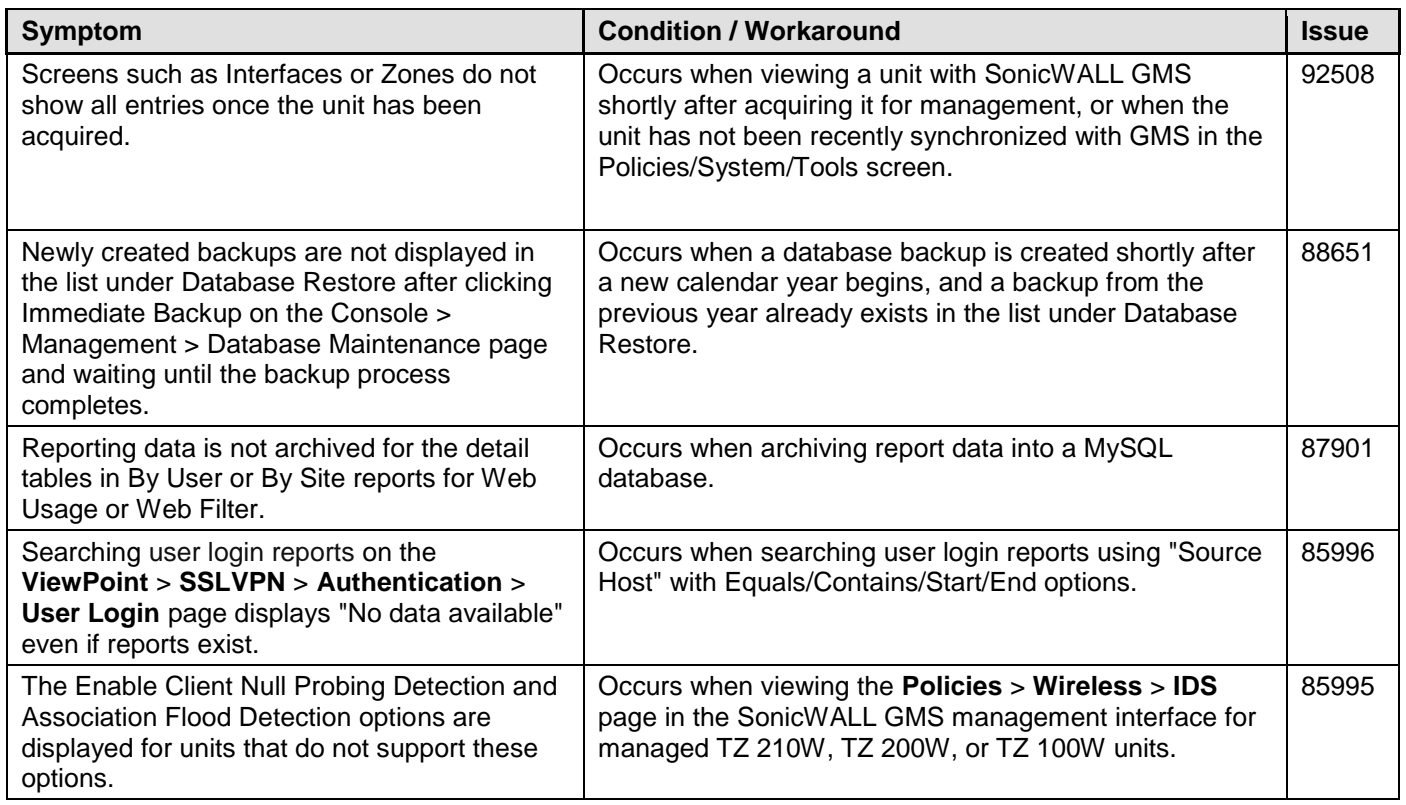

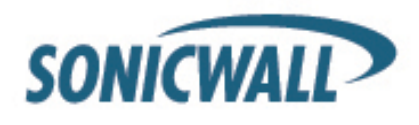

## <span id="page-10-0"></span>**Installing the HotFix and the Service Pack 2 Updates**

Before you apply the Service Pack 2 file (sw gmsvp all eng 6.0.sp2.sig), it is very important that you first apply the HotFix file (sw gmsvp all eng 6.0.hotfix.dts.90982.sig). After you apply the HotFix file, reboot your GMS/ViewPoint server, and then apply the Service Pack 2 file.

**WARNING**: Failure to apply the HotFix first could make your system unstable.

Note that there are two builds of the Service Pack 2: the Service Pack 2 (Build 6060.1575) Early Release and the Service Pack 2 (Build 6068.1668) General Availability Release. If you have already installed the Hotfix and Build 6060.1575, you do not need to re-install the Hotfix before updating your system to the latest Service Pack 2 (Build 6068.1668). Also, installing Build 6060.1575 is not required before installing Build 6068.1668.

You can verify if the HotFix was applied by going to your /appliance System/Settings screen and clicking on the History link there.

This HotFix and Service Pack 2 patch update can be applied to any SonicWALL GMS/ViewPoint 6.0 running on Windows, as a Virtual Appliance, or on a SonicWALL UMA EM5000.

#### *Installing HotFix File*

- 1. In the MySonicWALL Download Center under Free Downloads, select GMS or ViewPoint software for Windows, GMS or ViewPoint Virtual Appliance, or UMA EM5000 firmware according to your installation, and then download the **sw\_gmsvp\_all\_eng\_6.0.hotfix.dts.90982.sig** file. **WARNING**: This HotFix file must be first applied before installing the Service Pack 2 file in step 6.
- 2. In the UMH/UMA 6.0 management interface, navigate to the System > Settings page.
- 3. Click **Browse** to locate the HotFix file and enter the file name in the **Upload File** field. Click **Apply**.

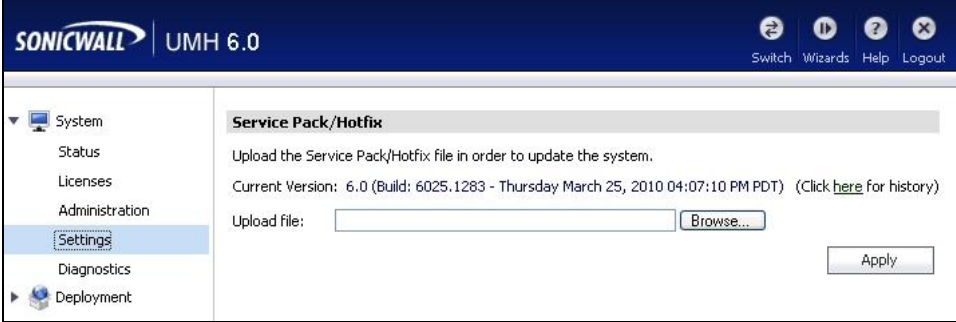

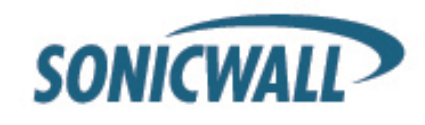

4. After the HotFix is installed, reboot the system to complete the upgrade.

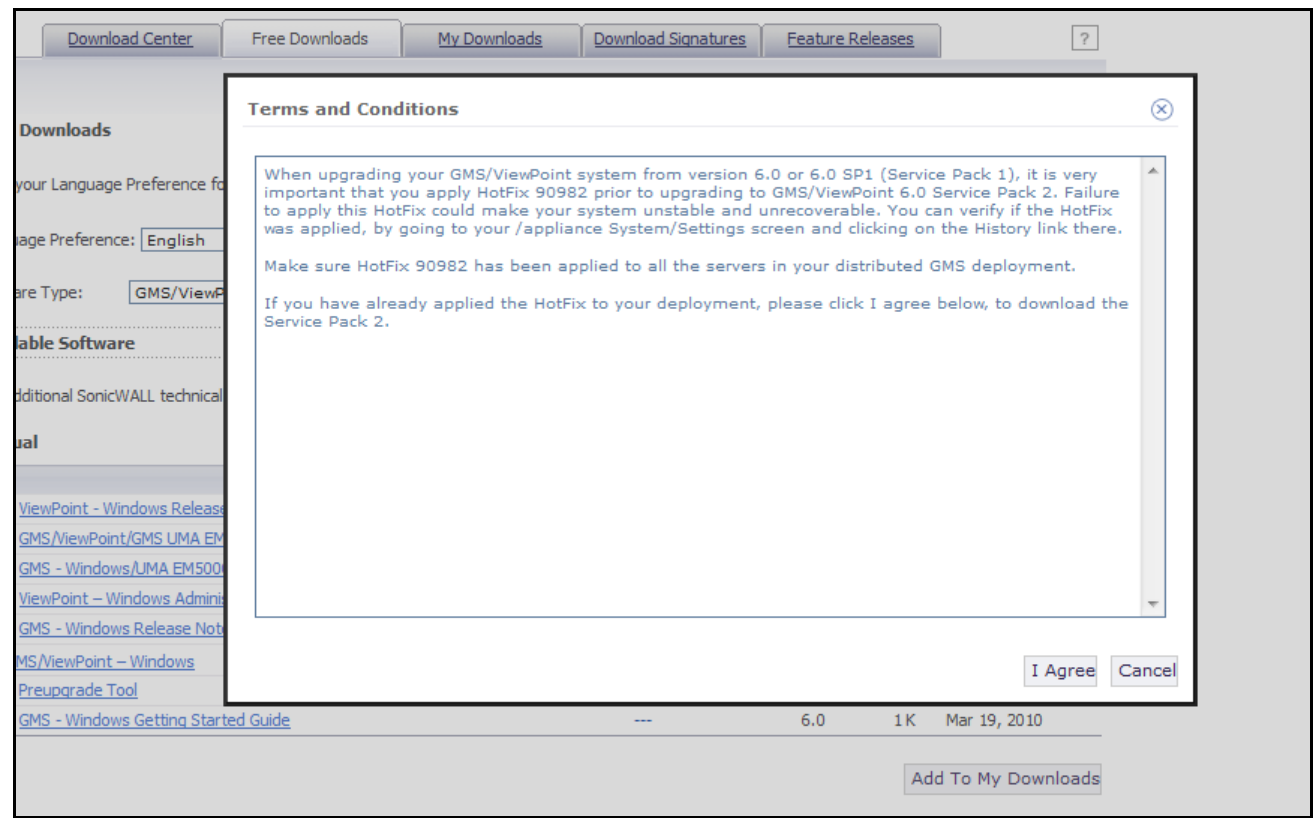

## *Installing Service Pack 2 File*

- 1. **Installing Service Pack 2 Patch:** In the MySonicWALL Download Center under Free Downloads, select GMS or ViewPoint software for Windows, GMS or ViewPoint Virtual Appliance, or UMA EM5000 firmware according to your installation, and then download the **sw\_gmsvp\_all\_eng\_6.0.sp2.sig** file. **WARNING**: The HotFix file must be first applied before installing the Service Pack 2 file.
- 2. In the UMH/UMA 6.0 management interface, navigate to the System > Settings page.
- 3. Click **Browse** to locate the Service Pack 2 file and enter the file name in the **Upload File** field. Click **Apply**.
- 4. After the Service Pack 2 Patch is installed, reboot the system to complete the upgrade.

**Tip**: After a firmware upgrade on the SonicWALL UMA EM5000, the next boot time can be 5 to 10 minutes longer than the usual boot time. Please be patient.

- 5. After applying Service Pack 2 and rebooting, login to the **/appliance** interface.
- 6. Access the webpage [http://gms-vp-IP/appliance/techSupport.html.](http://gms-vp-ip/appliance/techSupport.html)

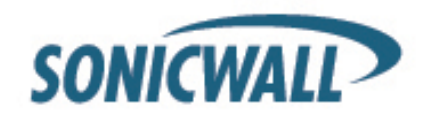

7. Click **Accept** in the page that shows up:

#### **Warning: Internal Settings**

SonicWALL, Inc. DISCLAIMS ALL WARRANTIES WITH REGARD TO THIS SOFTWARE, INCLUDING ALL IMPLIED WARRANTIES OF MERCHANTABILITY AND FITNESS, IN NO EVENT SHALL SonicWALL, Inc. BE LIABLE FOR ANY SPECIAL, INDIRECT OR CONSEQUENTIAL DAMAGES OR ANY DAMAGES WHATSOEVER RESULTING FROM LOSS OF USE, DATA OR PROFITS, WHETHER IN AN ACTION OF CONTRACT, NEGLIGENCE OR OTHER TORTIOUS ACTION, ARISING OUT OF OR IN CONNECTION WITH THE USE OR PERFORMANCE OF THIS SOFTWARE.

The following features and diagnostic routines are not supported by SonicWALL, Inc.. SonicWALL makes no representations about the suitability of this software for any purpose. It is provided "as is" without express or implied warranty.

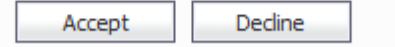

8. Click the **Clear Cache** button:

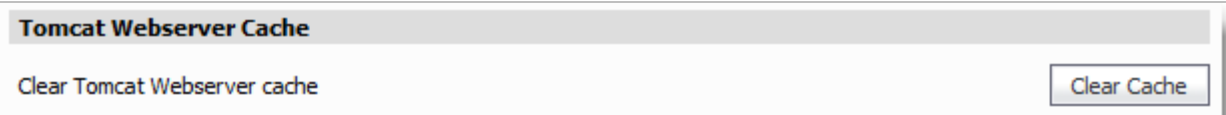

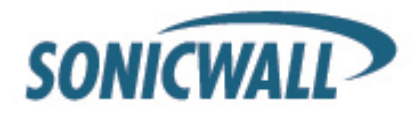

# <span id="page-13-0"></span>**Online Training Materials**

SonicWALL offers online software and appliance training lessons that provide fundamental instructions and are meant to help you understand the basic concepts that can be refined through hands-on experience with the SonicWALL products. The following link provides more information regarding SonicWALL eLearning Courses:

[http://www.sonicwall.com/us/14844.html#Global\\_Management\\_System\\_GMS](http://www.sonicwall.com/us/14844.html#Global_Management_System_GMS)

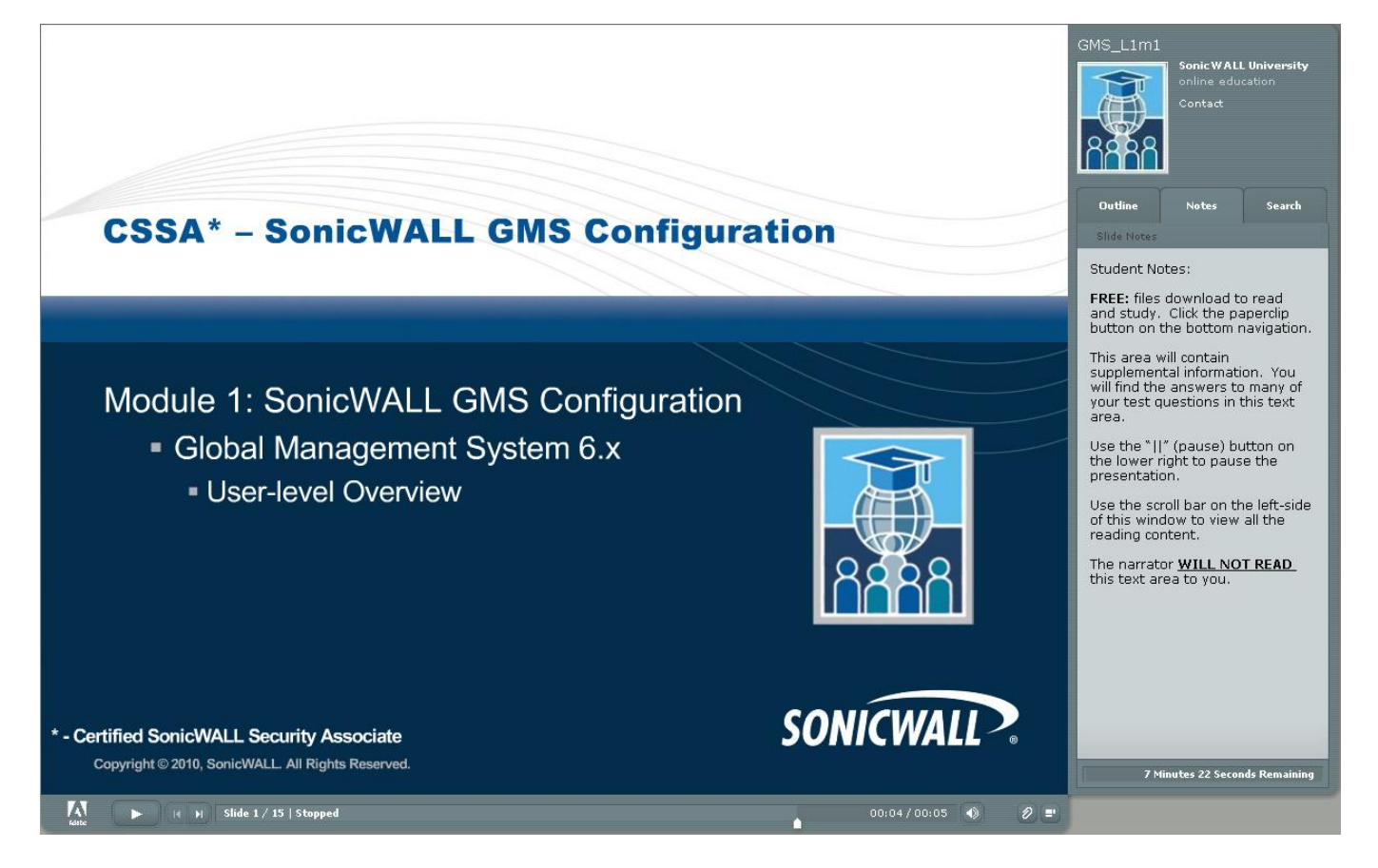

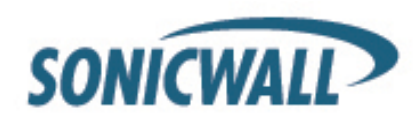

# <span id="page-14-0"></span>**Related Technical Documentation**

For SonicWALL GMS/ViewPoint online training videos, see the following Web site:

<http://software.sonicwall.com/gmsvp/Dev-Training/>

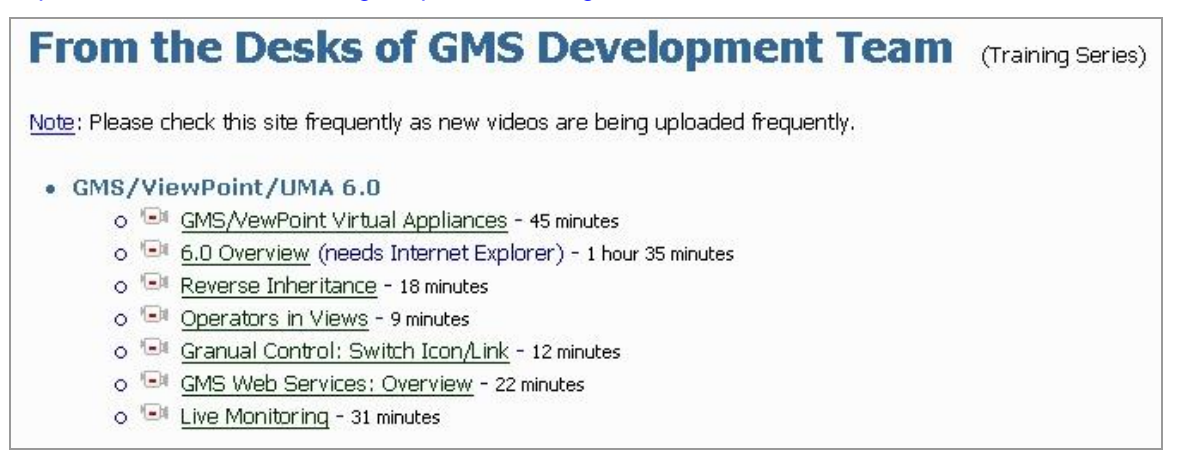

For basic and advanced deployment examples, refer to SonicWALL guides and technotes available on the SonicWALL Technical Documentation Online Library Web site:

<http://www.sonicwall.com/us/Support.html>

SonicWALL GMS/ViewPoint/UMA 6.0 SP2 (6068.1668) PN: 232-001944-01 Rev A Last updated: 3/5/2011

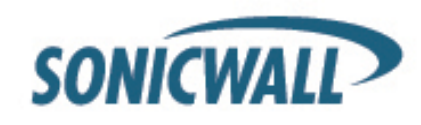